## **Упутство за издавање квалификованог електронског сертификата у клауду**

Квалификовани електронски сертификат можете добити на Порталу за електронску идентификацију. Потребно је да поседујете активну мобилну апликацију **ConsentID** која ће Вам омогућити пријаву на Портал и издавање квалификованог електронског сертификата у клауду.

На [Порталy за електронску идентификацију](https://eid.gov.rs/sr-Cyrl-RS/pocetna) у горњем десном углу изаберите опцију **Пријава.**

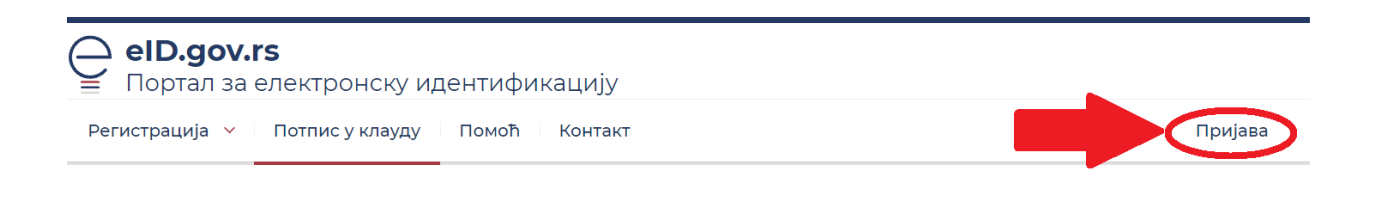

Након тога отвара се страница са избором начина пријаве, при чему бирате **Мобилна апликација.**

Потребно је да унесете **корисничко име** (имејл адреса којом сте се регистровали), а затим изаберите опцију **Пријавите се.**

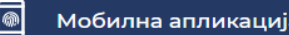

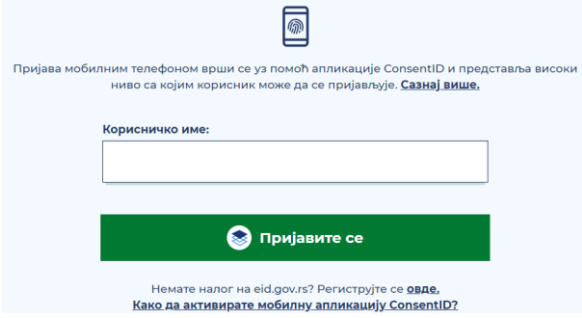

Покрените мобилну апликацију **ConsentID**, унесете ПИН (који сте сами креирали) и на Ваш мобилни уређај на ком је инсталирана апликација ConsentID ће стићи нотификација да постоји захтев за ауторизацију пријаве.

Кликните на зелено дугме **Ауторизовати**. Након успешне обраде захтева Портал за еИД извршава пријаву и на рачунару или мобилном уређају са којег је покренута пријава.

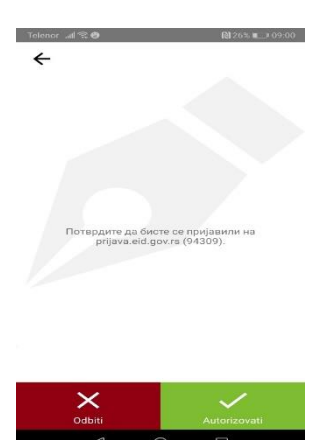

Након успешног пријављивања приказаће Вам се страница са подацима корисничког налога. Одаберете опцију **услуге** и из падајуће листе изаберите **Квалификовани електронски сертификат у клауду**.

За издавање квалификованог електронског сертификата у клауду одаберете опцију **Издај**.

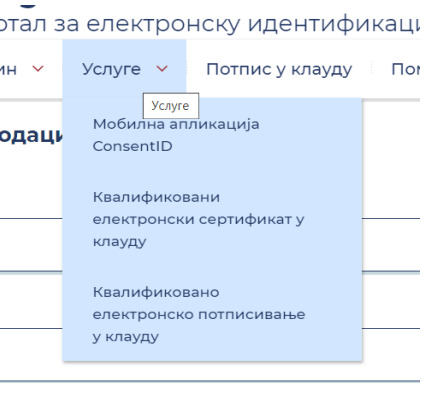

Издај

Предуслов за издавање квалификованог електронског сертификата је прихватање **Уговора о пружању услуге издавања квалификованог електронског сертификата за квалификовани електронски потпис на даљину**. Одаберите опцију **Прихвати** како бисте успешно завршили издавање квалификованог електронског сертификата у клауду.

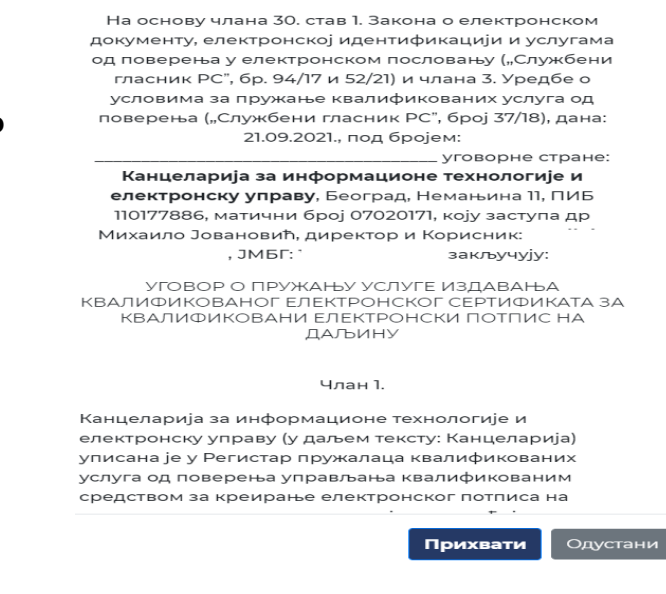

Након тога добићете поруку да је успешно издат квалификовани електронски сертификат у клауду. Као и информацију да је квалификовани

електронски сертификат у клауду активан.

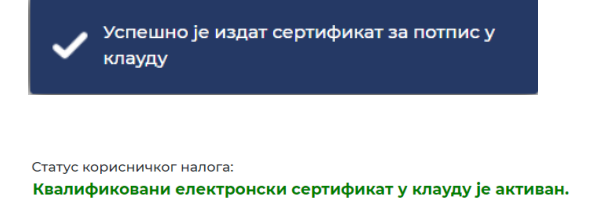

Након ових акција Уговор о пружању услуге издавања квалификованог електронског сертификата за квалификовани електронски потпис на даљину ће Вам стићи на имејл.

Рок важења квалификованог електронског сертификата у клауду је 5 година. Након тога можете самостално обновити сертификат, опозвати и обрисати све сертификате које имате.

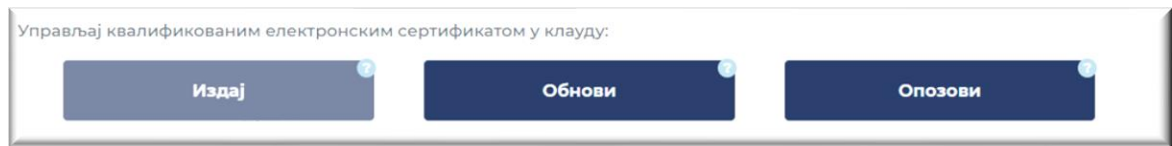

Опција **Обнови** ће Вам бити доступна 30 дана пред истек Вашег квалификованог електронског сертификата.

Опција **Опозови** Вам омогућава да уклоните претходно издат квалификовани електронски сертификат за електронско потписивање у клауду. Уклањање датог сертификата не утиче на **ConsentID** апликацију (и даље ће Вам бити доступна). Ову опцију можете искористити уколико сумњате на злоупотребу Вашег налога.

Опција **Опозови све сертификате** Вам омогућава да уклоните претходно издатe сертификате и квалификовани електронски сертификат у клауду и сертификат на ConsentID апликацији. Коришћењем ове опције неће Вам бити активни ни ConsentID апликација ни квалификовани електронски сертификат у клауду.

Опозови све сертификате